**AN12232**

**QN908x ADC Configuration Guide**

**Rev. 0.2 — March 2019 Application note** 

#### **Document information**

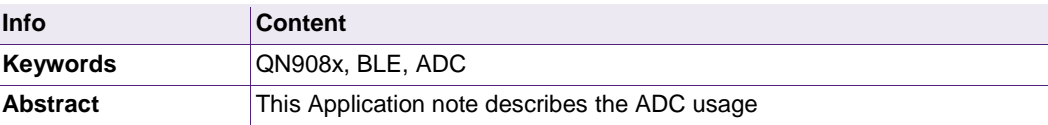

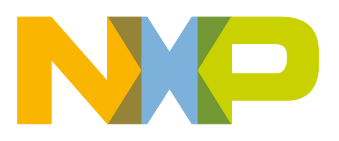

### **Revision history**

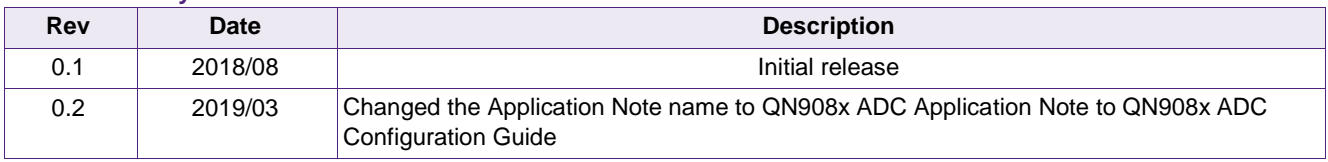

# **Contact information**

For more information, please visit: [http://www.nxp.com](http://www.nxp.com/)

AN12232 All information provided in this document is subject to legal disclaimers. © NXP B.V.2018. All rights reserved.

# <span id="page-2-0"></span>**1. Introduction**

The Analog Digital Converter (ADC) is a Sigma Delta ADC with CIC filter and decimation filter.

Main Features:

- 23 bits data output, containing 1 sign bit
- Integrated PGA
- 8 external input channels and 3 internal channels for battery monitoring, temperature sensing, offset calibration and random number generation
- Selectable reference voltage from VCC, internal bandgap, or external reference
- Window compare function with interrupt capability
- Supports DMA

## <span id="page-2-1"></span>**2. Input mode**

The following will introduce the single mode, differential mode.

Before using the ADC module, the power and clock for ADC should be enabled.

## single-ended mode:

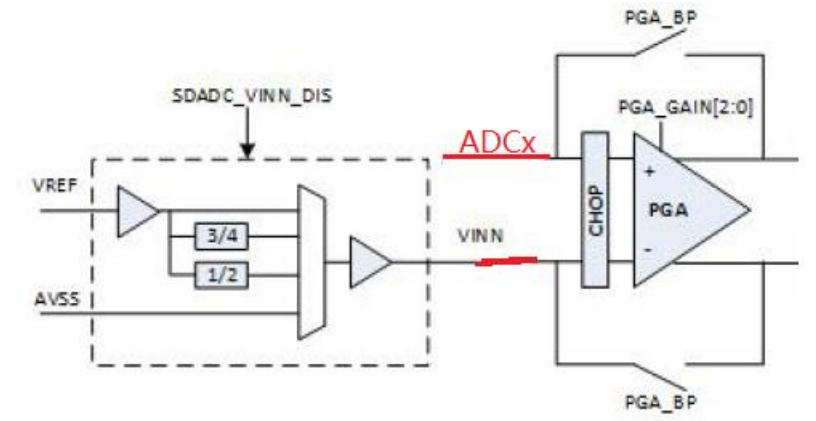

Fig 1. **Single-ended mode**

For single-ended analog input usage, the negative input is connected to an internal voltage, Vinn, which is generated from the ADC reference voltage (Vref) and configurable from Vref, 3/4 Vref, 1/2 Vref or GND.

If PGA\_GAIN =1 and ADC\_GAIN=1, then the formula for single mode is: (Vadcx – Vinn) / Vref = RegData / 2<sup>22</sup>  $\rightarrow$  Vadcx = (RegData / 2<sup>22</sup>) \* Vref + Vinn

**Vadcx**: Voltage of analog input single from pin **Vinn**: Voltage common input, it can be chosen from Vref, 1/2Vref, 3/4Vref and GND.

**RegData**: Read from DATA register. Measurement range: ADCx – Vinn range from -Vref to +Vref. That is -Vref  $\leq$  (ADCx – Vinn)  $\leq$  Vref

 $\rightarrow$  Vinn - Vref  $\leq$  ADCx  $\leq$  (Vinn + Vref)

In addition,  $Vss \le ABCX \le Vcc$ .

For example:  $Vss = GND$  $Vcc = 3.0V$ Vref = internal bandgap voltage about 1.2V. Vref Gain  $= 1.0$  $GAIN = 1.0$ Vinn =  $3/4$  Vref =  $0.9$  V

Vinn - Vref <= ADCx <= Vinn + Vref  $\rightarrow$  -0.3 V <= ADCx <= 2.1 V  $\rightarrow$  GND  $\leq$  ADCx  $\leq$  2.1 V

differential mode:

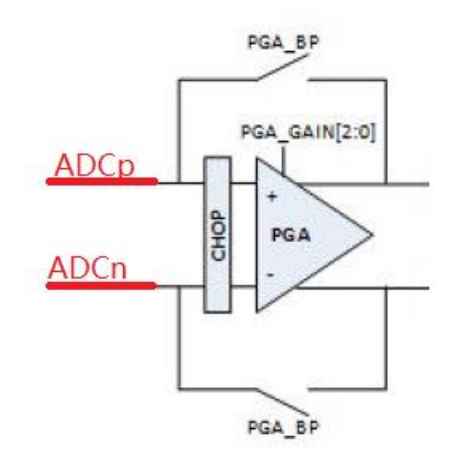

#### **Differential mode**

The ADC core is a differential ADC. The channels 0~3 are for external differential input. The formula for defferential mode is:

 $(Vp - Vn)$  / Vref = RegData / 2<sup>22</sup>  $\rightarrow$  Vp - Vn = (RegData / 2<sup>22</sup>) \* Vref

The Vp – Vn can be either positive or negative depending on which input is at higher voltage.

**Vp**: Analog input from positive pin

**Vn**: Analog input from negative pin **Vref**: Reference voltage, it can be chosen from internal bandgap, VCC and external reference on pin PA07. The internal bandgap voltage store on flash information address(0x210B07F4). **RegData**: Read from DATA register.

# <span id="page-4-0"></span>**3. Output data rate**

The output data rate depends on ADC clock and CIC down sample rate. Output data rate  $= ADC \, clock / down \, sample \, rate$ 

For example,

the clock is 500 k, which is simply set as  $adcConfigStruct.close = kADC \text{Clock}500 \text{ K};$ the down sample rate is 256, which is simply set as adcSdConfigStruct.downSample = kADC\_DownSample256; set the convert mode to Burst convert mode, which is set as adcConfigStruct.convMode = kADC\_ConvModeBurst; each time the conversion is completed, output a pulse in a GPIO pin, and the following waveform can be obtained. The output data rate is 500 K / 256 = 1.953 K, it is consistent with the measurement results.

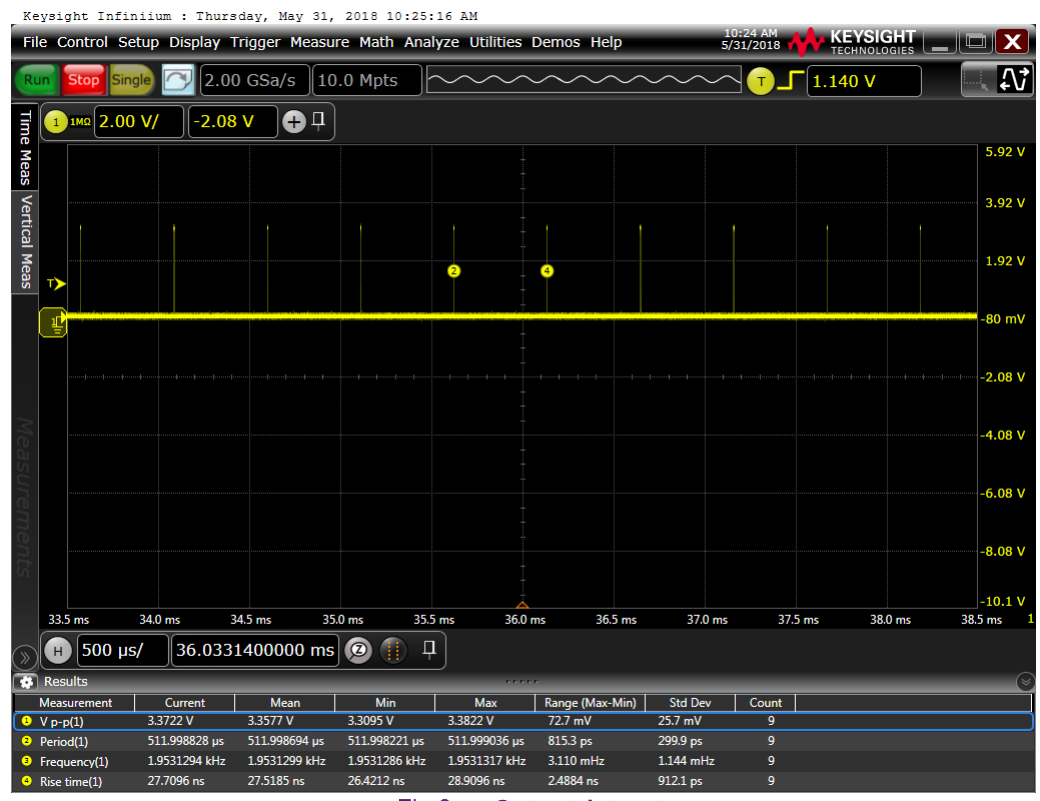

Fig 3. **Output data rate**

# <span id="page-5-0"></span>**4. Conversion modes**

The ADC supports multiple conversion modes, which are controlled by register bits CONV\_MODE and SCAN\_MODE. The following is the conversion process of each mode.

## Single mode:

In this mode, ADC performs only one conversion of one channel, and then stops once the conversion is complete.

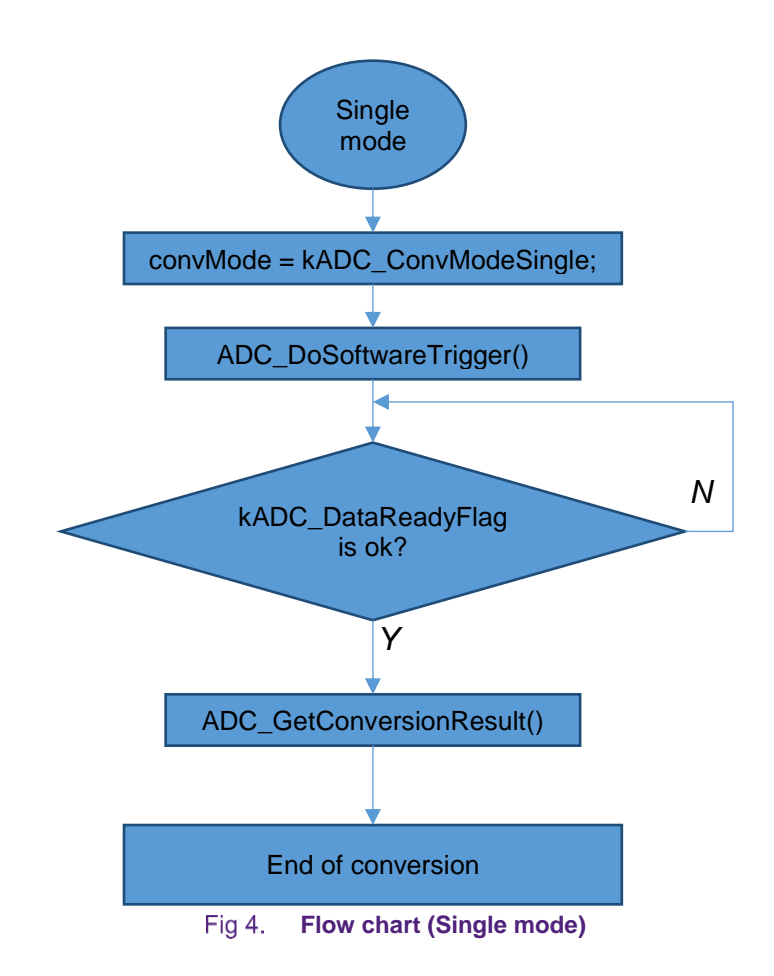

# Burst mode:

In this mode, ADC will perform successive conversion of one channel, and will not stop until the register bit ENABLE is cleared.

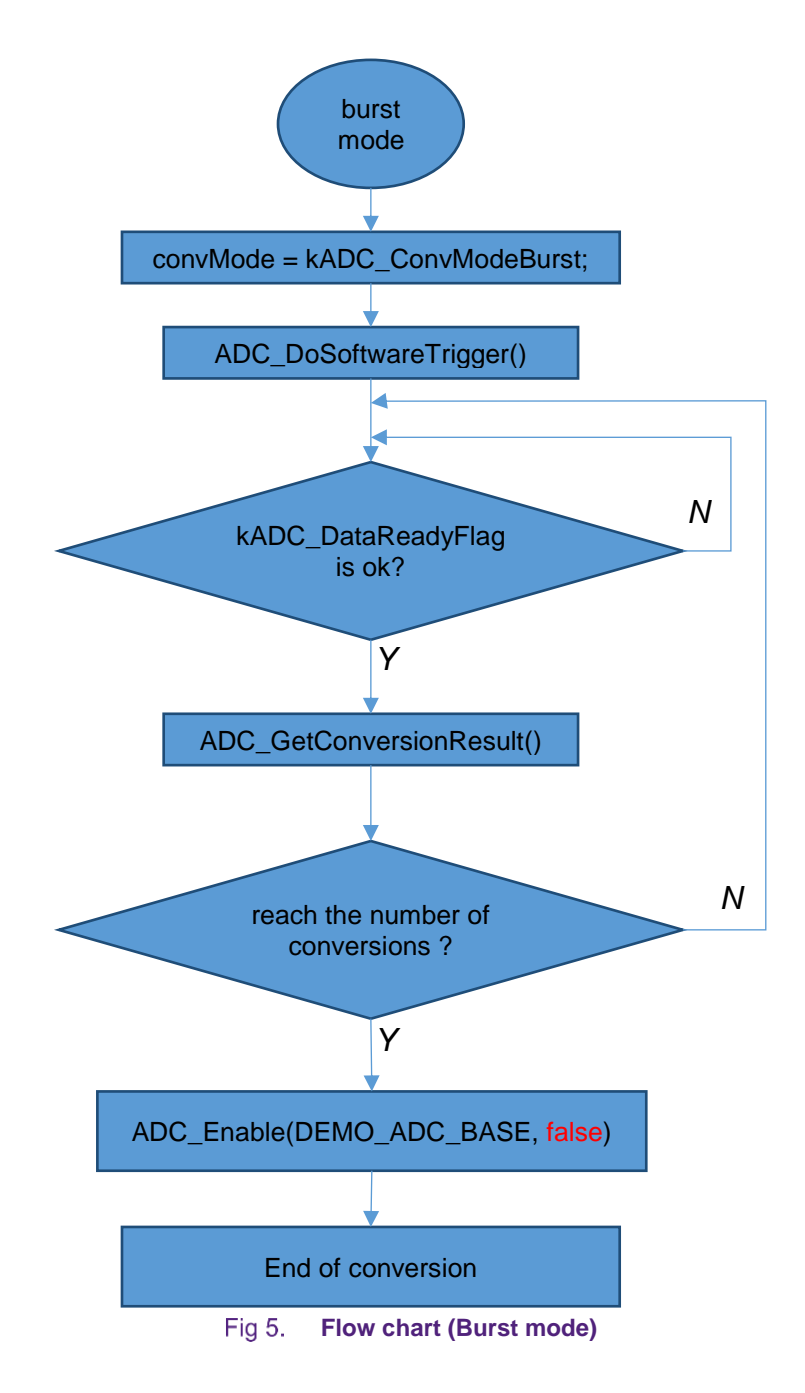

# Single scan mode:

In this mode, ADC performs only one conversion of all the selected channels by register CH\_SEL. After complete one round of scan of all enabled channels, the ADC will stop automatically.

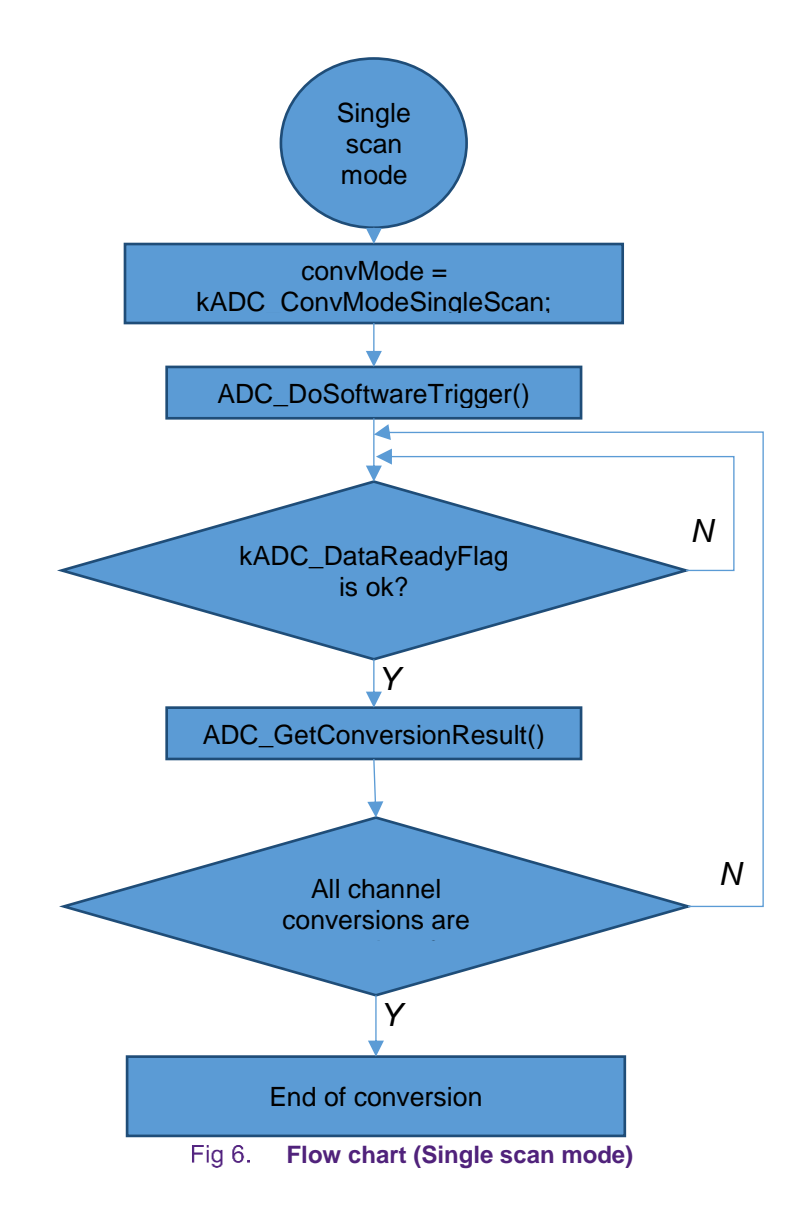

burst scan mode:

In this mode, ADC will perform successive conversion of all the selected channels by register CH\_SEL, and will not stop until the register bit ENABLE is cleared.

**QN908x ADC Configuration Guide**

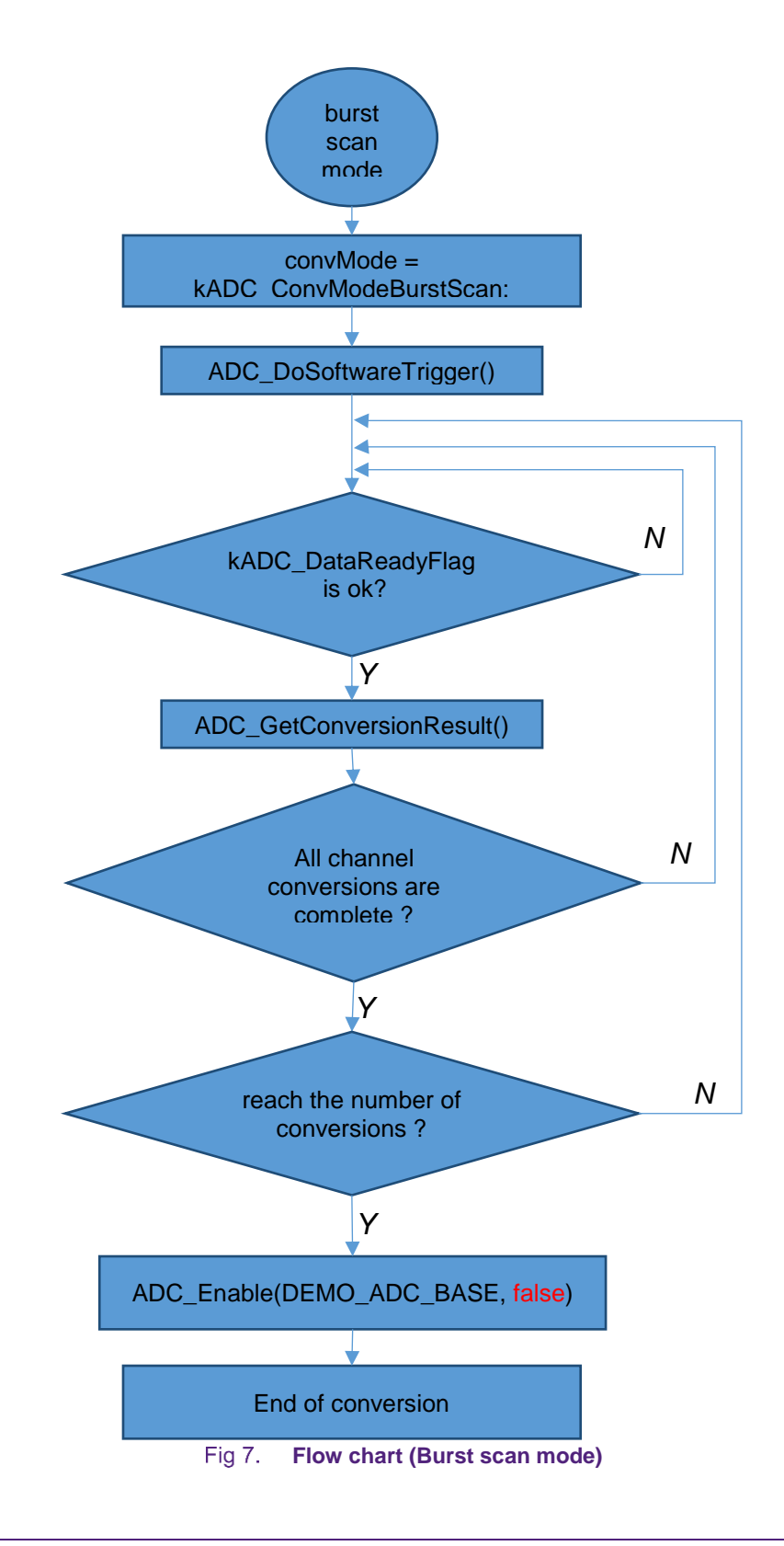

# <span id="page-9-0"></span>**5. Cautions**

## **Input Voltage Range:**

Input voltage range(VINP-VINN) is either  $0.8 *$  Vref / GAIN at Vref = 1.2 V, or  $0.5 *$  Vref / GAIN at Vref = VCC. where, GAIN = PGA\_GAIN \* ADC\_GAIN.

If a PGA is enabled, pay attention to output voltage swing limitations of the operational amplifier.

The following figure is a comparison instance of PGA enable and bypass.

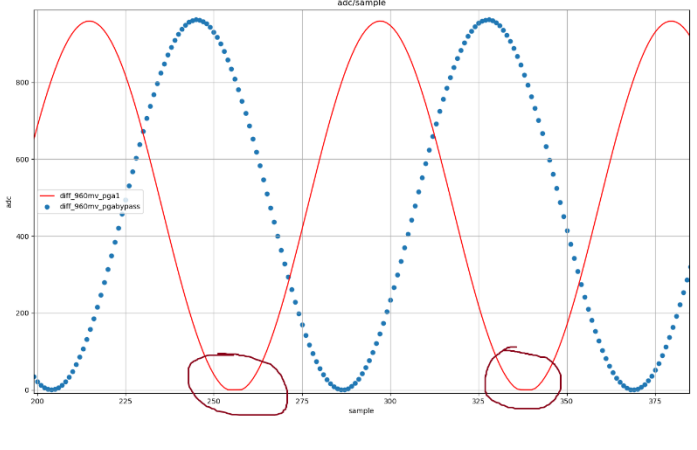

Fig 8. **PGA\_GAIN=1 VS PGA\_BYPASS**

#### **Sample vs Noise:**

According to the Sigma Delta ADC principle, the higher down sample rate, the smaller the noise, as shown in the two figures below.

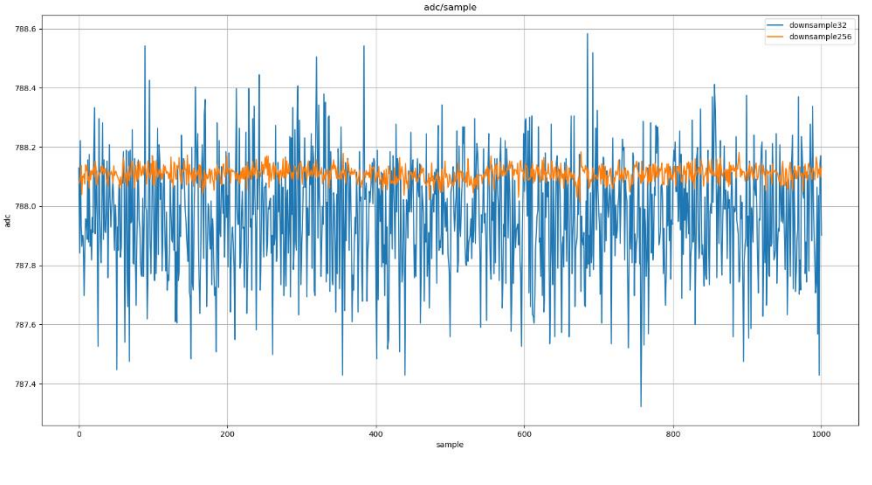

Fig 9. **down sample 32 / down sample 256**

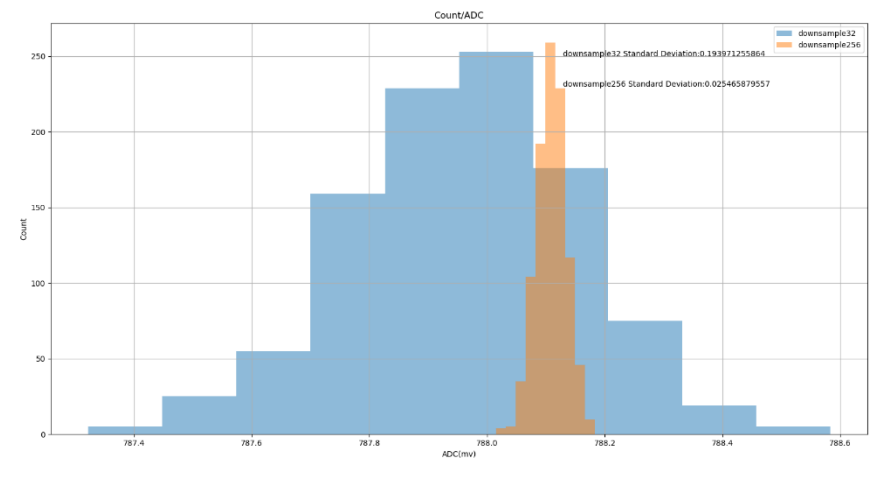

**down sample 32 / down sample 256**

# <span id="page-11-0"></span>**6. Calibration**

In order to get the best performance from the ADC two parameters should be calibrated. These parameters are offset and gain.

When the PGA is bypass, the input and output errors of ADC are small, and the customers can choose whether or not to calibrate according to their own system requirements. It can be seen from fig.11 that the measurement value of ADC is the largest deviation of the actual value of 2 mv.

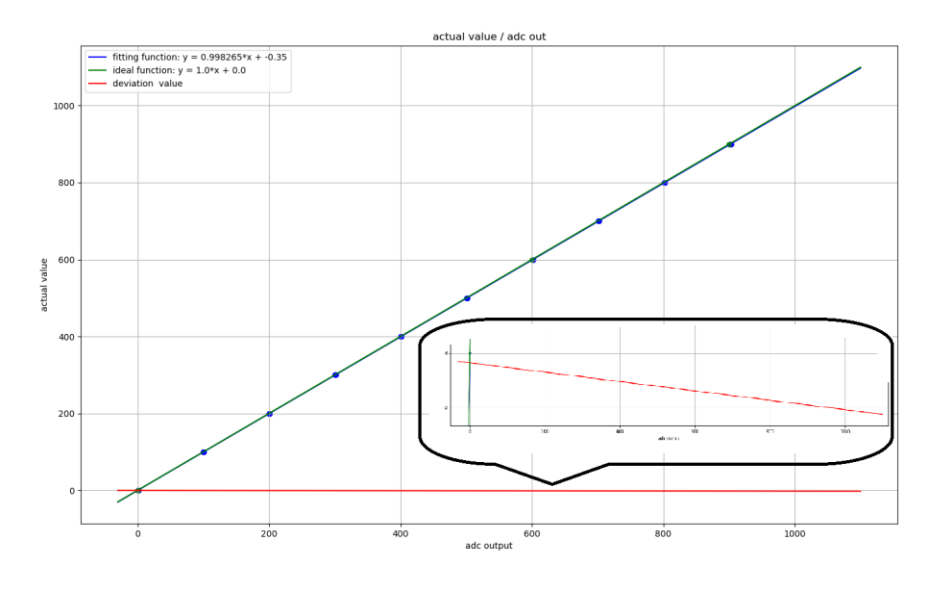

Fig 11. PAG Bypass

When the PGA is enable, the input and output errors of ADC gets large, we can do some calibration to correct the error.

The calibration process is as follows:

- 1) Prepare two accurate voltage output, V1, V2
- 2) Measure these two voltage points to get ADC output adc1, adc2
- 3) According to points of (adc1, V1), (adc2, V2), find the function  $Vy = adcx * a + b$
- 4) The correct voltage value can be calculated by a and b

The figure 12 is a set of test data before calibration, can see that the measured value and the actual value deviation are up to 8 mv. The figure 13 is a set of test data after calibration, the deviation decreased to 0.2 mv.

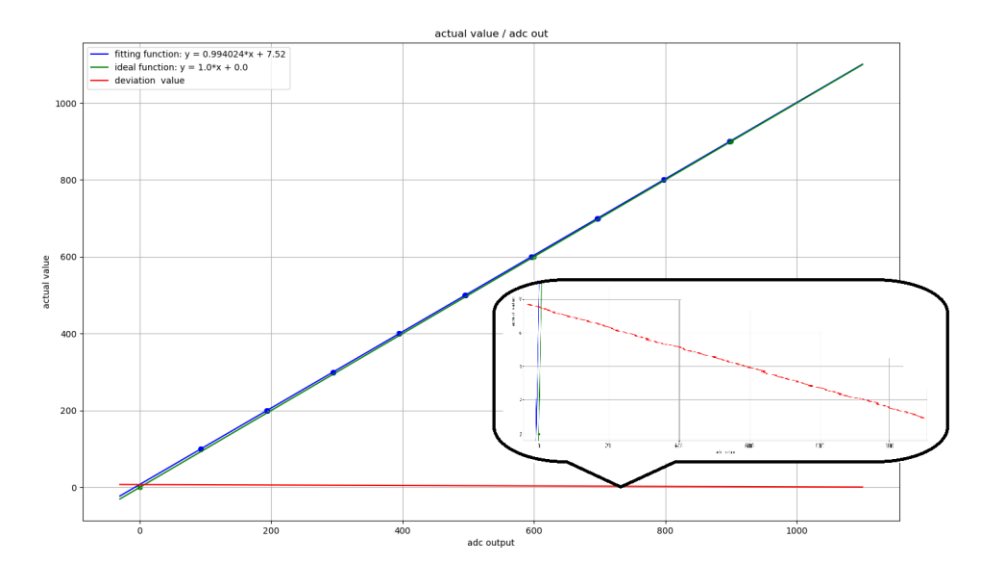

Fig 12. PAG Gain=1 Before the calibration

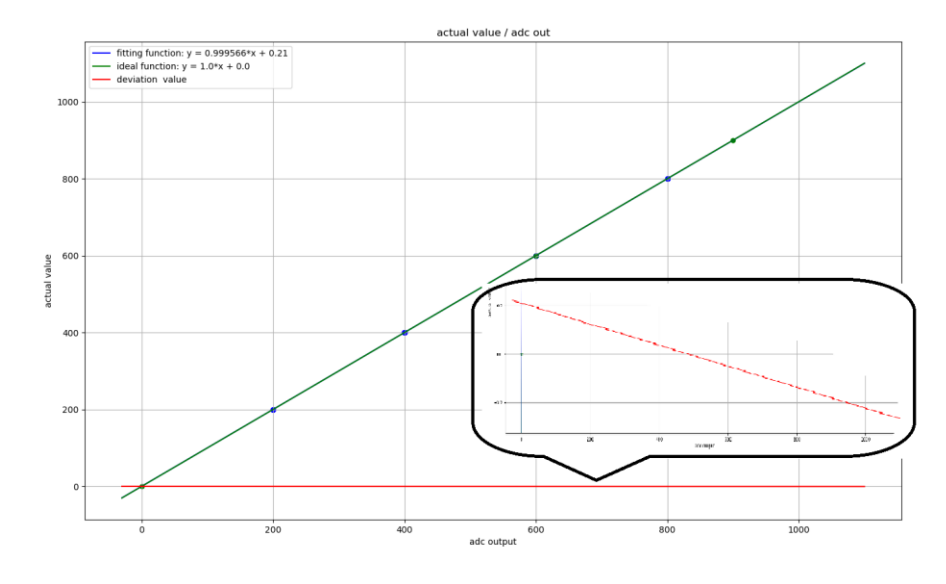

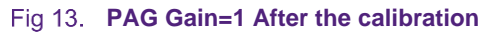

# <span id="page-13-0"></span>**7. Temperature measurement**

The ADC module has a P-N transistor junction with temperature dependent properties acting as an embedded temperature sensor. The voltage across this junction rises or lowers with temperature allowing silicon to act as a temperature sensor. Figure 14 shows the typical ADC readings(mV) of the temperature sensor output across a range of temperatures.

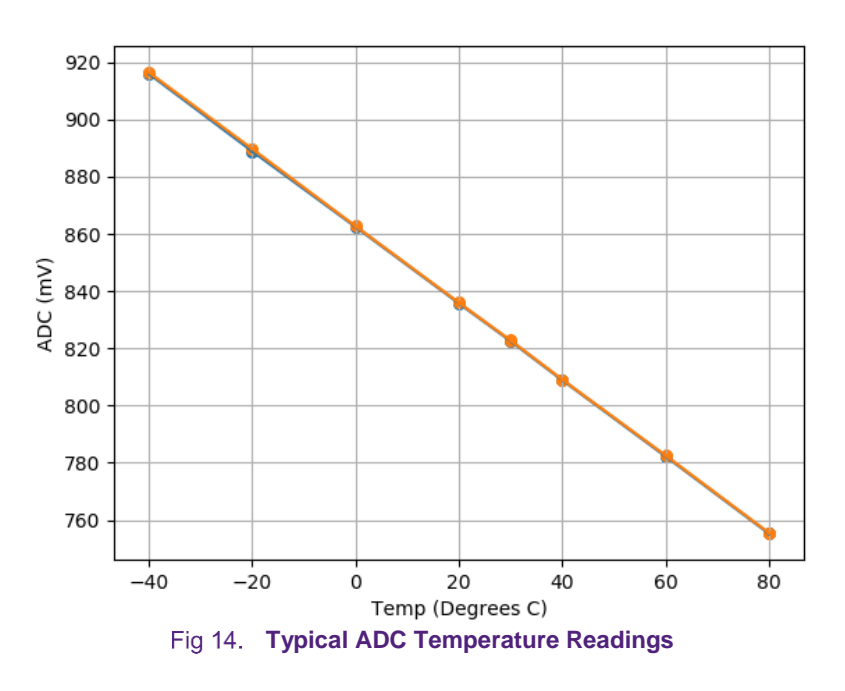

The graph shows that the temperature sensor output is linear. The temperature sensor output voltage is highest at cold temperatures and lowest at hot temperatures. The readings range from 916d at –40 °C down to 755d at 80 °C. An approximate transfer function demonstrated in the following sections represents this behavior.

Typically, the relation between Temp sensor value (T) vs output voltage V will exhibit this equation:

$$
V = \text{-}a \mathbin{\hbox{\tt\char'42}} T + b
$$

where: a and b are constant.

After the test statistics, we fixed slope 'a' as 'coe';

Through the calibration of a point, that is, we measure the corresponding voltage value of a temperature point in the production phase, and we can obtain a point on the line (T0, offset).

where: T0 is the ambient temperature during the production calibration; offset is the voltage value of the measured ADC output.

Then the formula above can be deformed:

$$
V - offset = (T0 - T) * coe
$$
  

$$
\sum T = (offset - V) / coe + T0
$$

The value of offset coe and T0 are stored in flash, and detailed information is in the 7.3.1.1 flash information page section of UM11023.

Because the measured temperature is the internal temperature of the chip, it may be affected by the heat dissipation condition of the actual device. The final value of offset will add a correction factor 'ADC\_TEMP\_CORRECTION\_FACTOR' in the application.

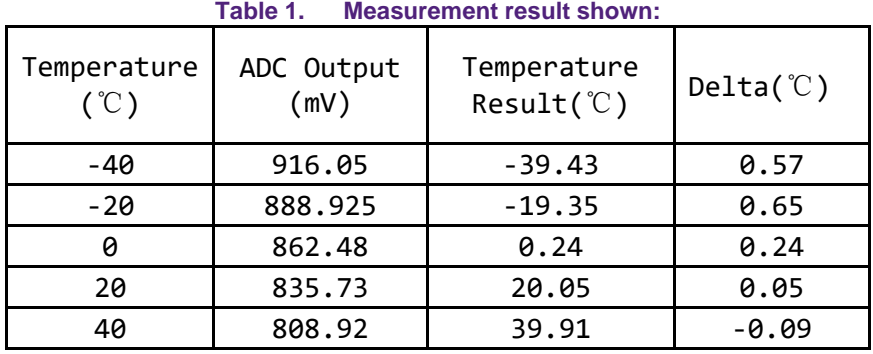

## **QN908x ADC Configuration Guide**

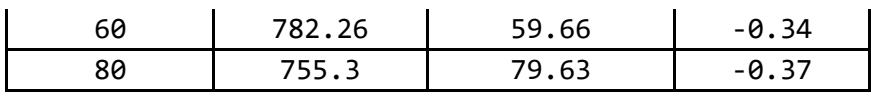

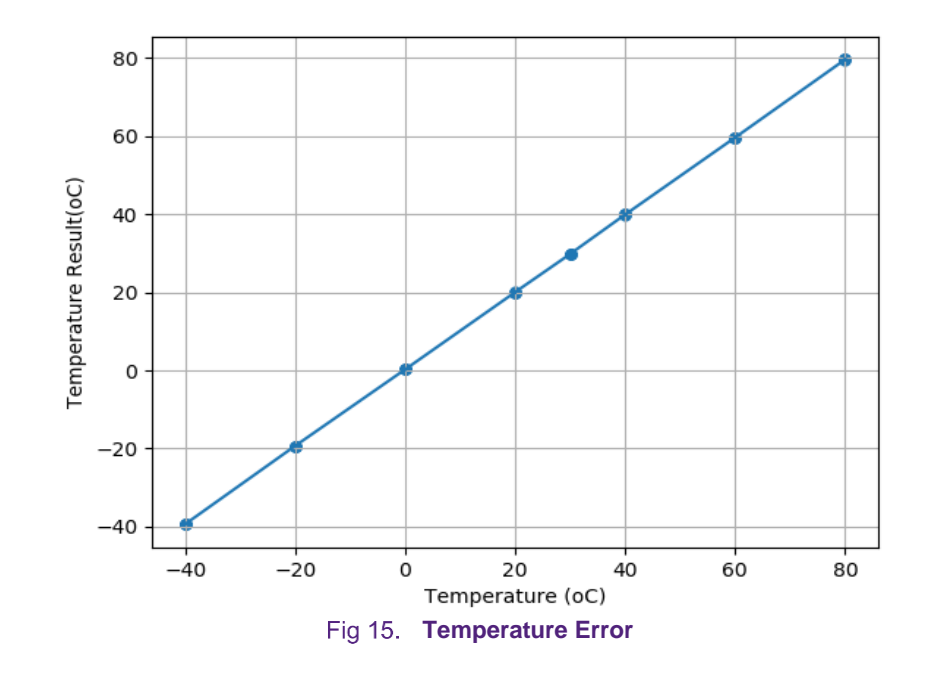

## **QN908x ADC Configuration Guide**

# <span id="page-17-0"></span>**8. Index**

# **Contents**

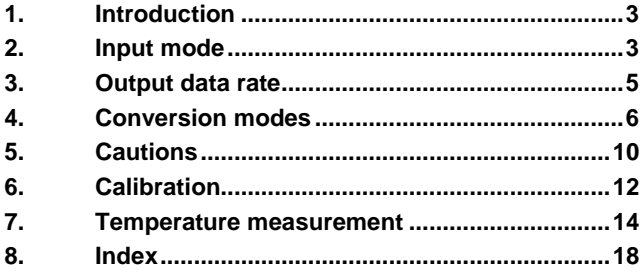

#### *How to Reach Us:*

**Home Page:** [nxp.com](http://www.freescale.com/) **Web Support:**

[nxp.com/support](http://www.freescale.com/support)

Information in this document is provided solely to enable system and software implementers to use NXP products. There are no express or implied copyright licenses granted hereunder to design or fabricate any integrated circuits based on the information in this document. NXP reserves the right to make changes without further notice to any products herein.

NXP makes no warranty, representation, or guarantee regarding the suitability of its products for any particular purpose, nor does NXP assume any liability arising out of the application or use of any product or circuit, and specifically disclaims any and all liability, including without limitation consequential or incidental damages. "Typical" parameters that may be provided in NXP data sheets and/or specifications can and do vary in different applications, and actual performance may vary over time. All operating parameters, including "typicals," must be validated for each customer application by customer's technical experts. NXP does not convey any license under its patent rights nor the rights of others. NXP sells products pursuant to standard terms and conditions of sale, which can be found at the following address: nx[p.com/SalesTermsandConditions.](http://www.freescale.com/SalesTermsandConditions)

While NXP has implemented advanced security features, all products may be subject to unidentified vulnerabilities. Customers are responsible for the design and operation of their applications and products to reduce the effect of these vulnerabilities on customer's applications and products, and NXP accepts no liability for any vulnerability that is discovered. Customers should implement appropriate design and operating safeguards to minimize the risks associated with their applications and products.

NXP, the NXP logo, NXP SECURE CONNECTIONS FOR A SMARTER WORLD, COOLFLUX, EMBRACE, GREENCHIP, HITAG, I2C BUS, ICODE, JCOP, LIFE VIBES, MIFARE, MIFARE CLASSIC, MIFARE DESFire, MIFARE PLUS, MIFARE FLEX, MANTIS, MIFARE ULTRALIGHT, MIFARE4MOBILE, MIGLO, NTAG, ROADLINK, SMARTLX, SMARTMX, STARPLUG, TOPFET, TRENCHMOS, UCODE, Freescale, the Freescale logo, AltiVec, C 5, CodeTEST, CodeWarrior, ColdFire, ColdFire+, C Ware, the Energy Efficient Solutions logo, Kinetis, Layerscape, MagniV, mobileGT, PEG, PowerQUICC, Processor Expert, QorIQ, QorIQ Qonverge, Ready Play, SafeAssure, the SafeAssure logo, StarCore, Symphony, VortiQa, Vybrid, Airfast, BeeKit, BeeStack, CoreNet, Flexis, MXC, Platform in a Package, QUICC Engine, SMARTMOS, Tower, TurboLink, and UMEMS are trademarks of NXP B.V. All other product or service names are the property of their respective owners. Arm, AMBA, Arm Powered, Artisan, Cortex, Jazelle, Keil, SecurCore, Thumb, TrustZone, and μVision are registered trademarks of Arm Limited (or its subsidiaries) in the EU and/or elsewhere. Arm7, Arm9, Arm11, big.LITTLE, CoreLink, CoreSight, DesignStart, Mali, Mbed, NEON, POP, Sensinode, Socrates, ULINK and Versatile are trademarks of Arm Limited (or its subsidiaries) in the EU and/or elsewhere. All rights reserved. Oracle and Java are registered trademarks of Oracle and/or its affiliates. The Power Architecture and Power.org word marks and the Power and Power.org logos and related marks are trademarks and service marks licensed by Power.org.

**© NXP B.V. 2018-2019. All rights reserved.**

For more information, visit: http://www.nxp.com

**Date of release: 12 March 2019 Document identifier: AN12232**